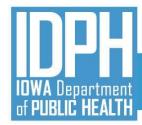

## TA Webinar 13 IBHRS Integrated Treatment (SUD/PG) Reporting

July 14, 2021

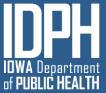

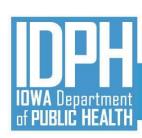

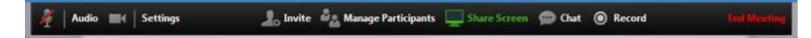

#### Welcome!

- ZOOM Interface
- Muting Audio/Video
  - Microphone/Audio/Video icons
  - Headset is best if joining by computer and not using phone
  - Please turn off video
- Chat Questions Welcomed!
- Will be Recorded and Posted to the IBHRS Website: <u>https://www.idph.iowa.gov/Bureau-of-Substance-</u> <u>Abuse/Substance-Use-and-Problem-Gambling-Data-</u> <u>Reporting/Iowa-Behavioral-Health-Reporting-System</u>

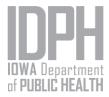

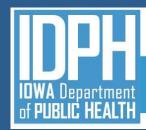

### AGENDA

- Introductions and Background
- Questions from Help Desk
- Open Q&A
- Review Timeline and Next Steps
- Additional Questions to

SAPGData@idph.iowa.gov subject line "IBHRS Question"

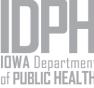

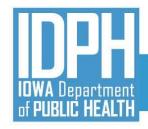

**Project Updates** 

- 1. Data submission for IBHRS begins on August 9<sup>th</sup>. To date, only two provider agencies have completed certification.
- 2. Three Provider Agencies must still complete the Basic Certification Form. Access to UAT cannot be provided until the form is complete.

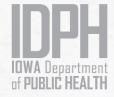

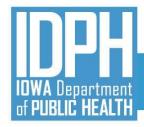

# HELP DESK QUESTIONS

**FAQ Location:** 

https://idph.iowa.gov/Bureau-of-Substance-Abuse/Substance-Use-and-Problem-Gambling-Data-Reporting/IBHRS-FAQ

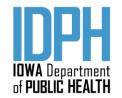

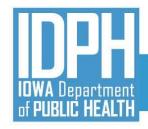

#### Help Desk Questions

<u>Question</u>: At the point of first contact with a SUD patient (a SUD evaluation/assessment) we select "Pre-Admission" on the Treatment Episode Data Set. If that patient chooses to initiate any recommended treatment at a future date, does the TEDS need to be completed again and identified as an "Admission"?

Historically with our work within ISMART, that was a no. But we are now trying to confirm if this is another new aspect of IBHRS that is required. It will save some work if this is not required.

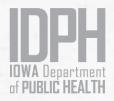

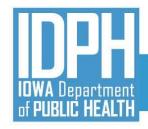

#### Help Desk Questions

<u>Answer</u>: When a patient completes an assessment/evaluation with a Provider Agency, the Provider Agency would create (Data Entry Screens) or report (via XML) the Provider Client, Treatment Episode, and Service Event.

For the Treatment Episode, this would include a Care Status = Pre-Admission, and the related POM (Pre-Screening Results, Screening Results, and Quality of Life Measures).

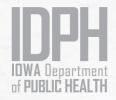

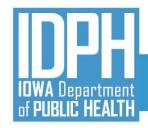

#### Help Desk Questions

<u>Answer cont</u>: If the patient is recommended to treatment and returns to be admitted, then a new Care Status = Admission would be created and the full POM would be created/reported, along with the related Service Event.

If the patient is recommended and returns for treatment for more than one program area (Problem Gambling or Substance Use Disorder), then a Care Status would be created for each Program Area.

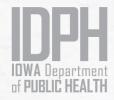

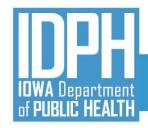

Help Desk Questions

<u>Question</u>: Could you please clarify when the POMs/quality of life questions are required? At what event ie eval, transfer, etc and timeframes, for example, every 30 days?

<u>Answer</u>: A POM is required with every care status starting with Pre-Admission and/or Admission, and then at every subsequent change in Care Status (Transfer or Discharge). A POM is not required every 30 days. If two or more Care Status changes occur within 30 days of each other, then the "active" POM may be tied to the new Care Status.

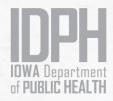

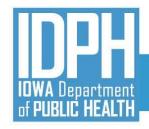

#### Help Desk Questions

<u>Answer cont</u>: IDPH, for treatment efficacy monitoring, recommends an updated POM be submitted 30-45 days after Admission. There is not currently a rule within IBHRS regarding the updating of the Admission POM between day 30-45.

There is no rule or requirement requiring a new POM every 90 days. IDPH will have an administrative report that identifies episodes that have 90 days or more without a POM. IDPH may share the results of that report with providers for confirmation of services on a case by case basis.

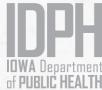

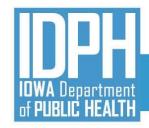

## Question:

Do patients need to be present (billable service) to complete the Performance Outcomes Measure? If a patient has not been seen in over 30 days and is placed on Inactive Status does a Performance Outcomes Measure need to be completed?

#### Answer:

Yes, the patient needs to be present either virtually or in person to complete the POM. A new POM does not need to be created, however, if there is a period of inactivity, a new POM is recommended.

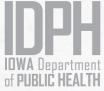

#### Help Desk Questions

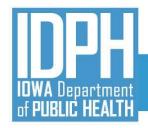

<u>Question</u>: For "Recommended Level of Care"; it is required ONLY if we are doing an ADMISSION correct? Otherwise, we don't need to submit it correct?

#### Help Desk Questions

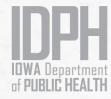

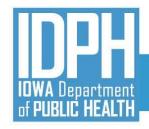

#### **Help Desk Questions**

<u>Answer</u>: This is correct. Recommended Level of Care is reported in two places. When an evaluation/assessment has been completed, a Care Status = Pre-Admission would be submitted, and a POM created that includes the Screening Results with Recommended ASAM Level of Care and Intention to Follow Recommendation for each program area there is a treatment referral. Upon admission to treatment, then a Care Status = Admission would be created that would report the Recommended ASAM Level of Care and ASAM Level of Care and Clinical Override Reason.

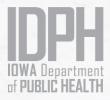

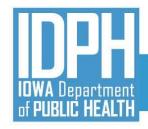

#### Help Desk Questions

<u>Question</u>: On the paper forms, there are questions that have an asterisk next to them, with instructions that say "required if POM is used for one or more care statuses with an admission, transfer or discharge type." When you say "admission" does this mean both pre-admission and admission? This is confusing and we'd like clarity on this so we can complete our mapping process without errors.

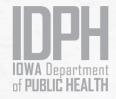

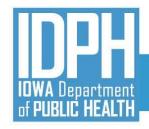

#### Help Desk Questions

Answer: In the Treatment Episode Data Set, the references to "Admission" and "Pre-Admission" are unique and different. The directions will specifically identify these Care Statuses. For example, directions for Pre-Screening state, "Required for Pre-Admission Care Status unless it is for a Concerned Person. Required if POM is used for one or more Care Statuses with an Admission, Transfer, or Discharge type." Whereas directions for Client Demographic state, "Required if POM is used for one or more Care Statuses with an Admission, Transfer, or Discharge type."

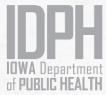

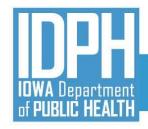

#### Help Desk Questions

Question: I am able to enter a "test" provider client and complete most of Treatment episode information, however, if I leave the treatment episode screen it appears I cannot return to it, and then seems to want me to re-enter everything? I use the "identifiers" below in search box, but nothing happens? It seems like it wants me to reenter everything again?

<u>Answer</u>: Data will not be saved if you leave the form before clicking on "submit"

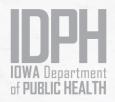

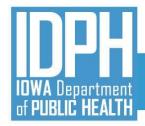

## OPEN Q&A

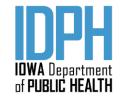

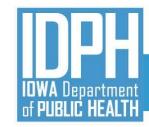

#### July 2021

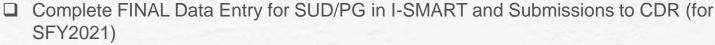

- Begin Collecting IBHRS Data
- Technical Assistance Webinars
  - Vendor Specific Session (7/14)
- □ IBHRS Portal Usage and Data Entry Screen Trainings
  - OTP Registry Training (7/20)
  - Statewide Waitlist Training (7/28)
  - Grant Management Training (7/30)
- □ Complete XML Submission Testing for Integrated Treatment (SUD/PG) Reporting
- Complete H837 IPN Claim Submission Testing

#### August 2021

- □ Final Training Topic TBD (8/2)
- Begin Reporting IBHRS Data
- Previous SUD and PG Episodes Entered in I-SMART Read Only in IBHRS
- □ I-SMART Not Available
- No Submissions to CDR
- □ Certification Activities (testing XML and H837p files) Complete

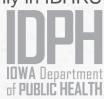

YOU ARE HERE

Implementation Timeline

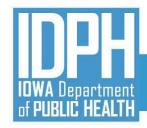

### Next Steps

#### IBHRS Home Page

- Details, recordings, and support documentation for the entire series are posted here
- IBHRS Basic Certification Form:

https://surveyhero.com/c/IBHRSBasicCertificationForm

 Submit all IBHRS related questions via email to the SAPG Data Help Desk at <u>SAPGData@idph.iowa.gov</u>

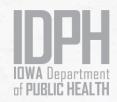

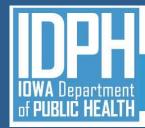

#### **IBHRS** Contact

## SAPGData@idph.iowa.gov

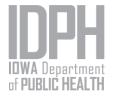